**特集 Jetson/ ラズパイ /PCで自習 Python画像処理100 ダウンロード・データあります** 画像処理の下準備 **<sup>第</sup>1<sup>部</sup> 基礎編 第1章**

## カメラ映像を表示する **1-1 プログラム名:①CameraBase.py,②VideoBase.py**

**CPU版その1 https://interface.cqpub.co.jp/1-1camerabase-py/, CPU版その2 https://interface.cqpub.co.jp/1-1videobase-py/**

リアルタイムな画像処理を行う場合はウェブ・カメ ラからの映像を取り出すことが必須となりますが, **リスト1**に示すようにOpenCVを使用することで,簡 単に映像を取得できます.カメラ付きのノートPCで 確認する場合. ウェブ・カメラは必要ありません.

**リスト2**に示すのは撮影済みのビデオ映像を取得す るサンプル・コードです.内容は**リスト1**のカメラの サンプル・コードとほとんど同じなので,比較しなが ら確認してください.

## ● CPU版その1…リアルタイムに映像を取り込む プログラム:**CameraBase.py**

ここでCPU版と表記するプログラムはPC/ラズパ イ/Ietson Nanoいずれでも試せます. GPU版と表記 するプログラムは、Jetson Nano限定となります.

**▶リスト1:004行…カメラ映像の取得設定**

cv2.VideoCapture(0, cv2.CAP\_V4L)

 第1引数はUSB接続されたウェブ・カメラの認識順 です. 基本的に接続カメラが1台の場合は0にすれば 動作します.

 第2引数はJetson Nano以外の場合は設定する必要 はありません. cv2.VideoCapture(0)と記述す

**リスト1 カメラ映像取得プログラム**(CameraBase.py)

本プログラムはJetsonフォルダおよびPCフォルダとプロジェクト BaseImageに保存されています

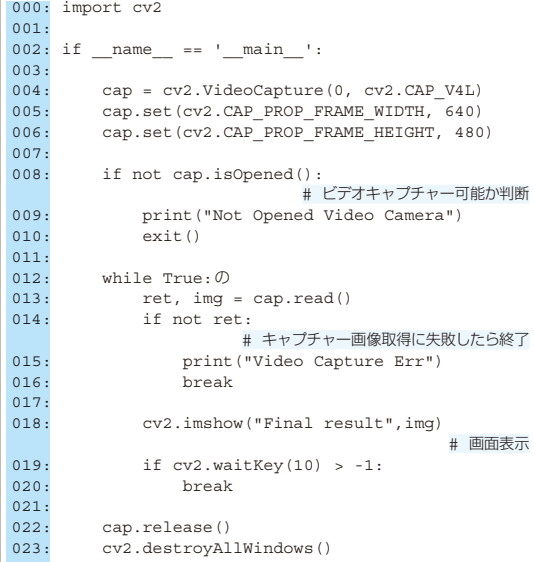

るだけで動作します.

[ご購入はこちら](https://shop.cqpub.co.jp/hanbai/booklist/series/Interface/)

**▶リスト1:005行,006行…取得映像のサイズ設定** (cv2.CAP\_PROP\_FRAME\_WIDTH, 640) (cv2.CAP\_PROP\_FRAME\_HEIGHT, 480)

CPU版① CPU版②

澤田 英宏

 取得映像のサイズ設定です.上記の設定では横640 ピクセル,縦480ピクセルの映像を取得表示します. 例えば1920,1080と設定すれば,フルハイビジョン の映像を取得しますが,各種処理に時間がかかり,実 用度は下がります.また,使用するウェブ・カメラが サポートしていないサイズを指定すると,意図しない サイズで取得される可能性もあるため,カメラの仕様 を確認して必要な解像度に設定してください.

## **▶リスト1:013行…映像取得と判定**

カメラ映像を1フレーム取得して,OpenCVが扱え る画像データに変換します.

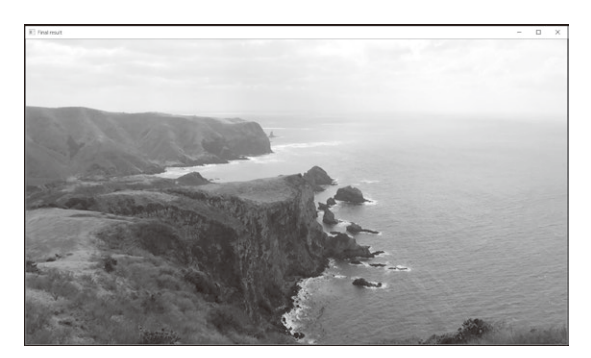

**図1 第1引数をFinal resultにした場合の表示の例**

**リスト2 撮影済みのビデオ映像取得プログラム**(VideoBase.py) 本プログラムはJetsonフォルダおよびPCフォルダとプロジェクト BaseImageに保存されています

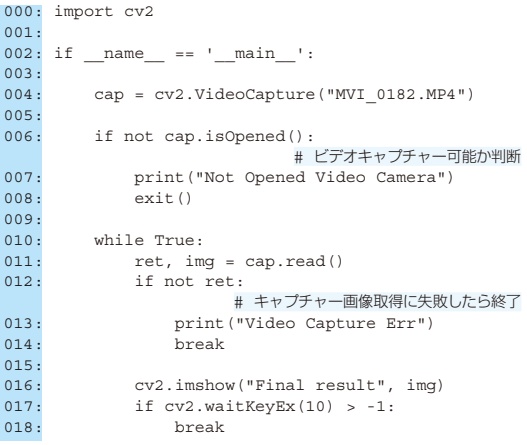